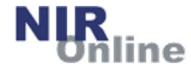

# NIR-Online (Version 3.0.4) – Quick Start Guide

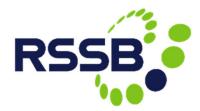

Author: Simon Perkin, last updated 16.02.2023

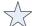

New in version 3.0.2 to v3.0.4

| Contents        | <u>Page</u> |
|-----------------|-------------|
| Home            | 2           |
| NIR Search      | 3 - 4       |
| View NIR        | 5 – 9       |
| Raise NIR       | 10 – 12     |
| Validate NIR    | 13          |
| Acknowledge NIR | 14          |
| Actions         | 15          |
| Management      | 16          |
| KPIs            | 17          |

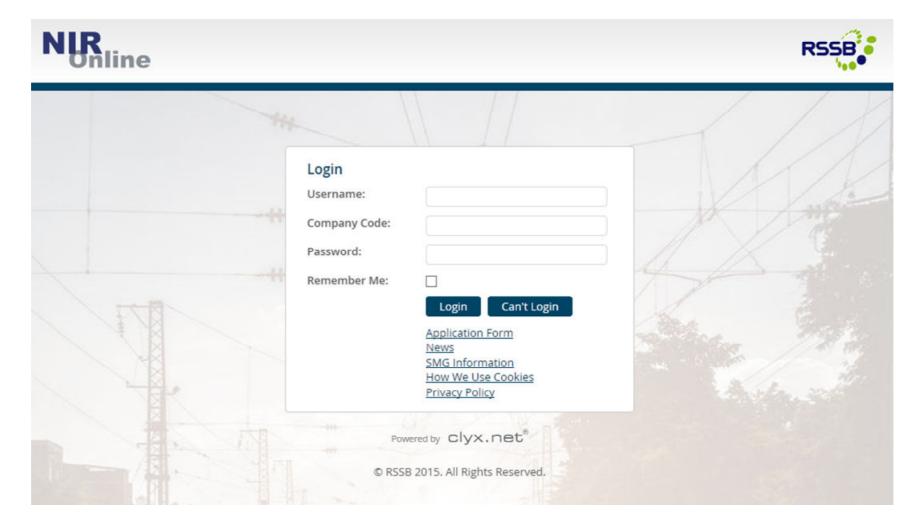

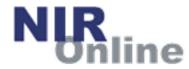

### Home

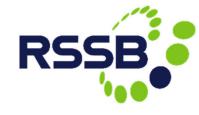

The main menu is always accessible and provides access to all of the main features.

The 'My Actions' panel indicates the actions that are associated with your company. It includes actions that are not necessarily yours to complete, but are shown for information. Your user role within NIR-Online determines what you are permitted to do.

The quick search feature is good for doing simple searches where you probably know the NIR number or wish to search by keyword.

Use the 'NIR Search' menu item for more detailed search options.

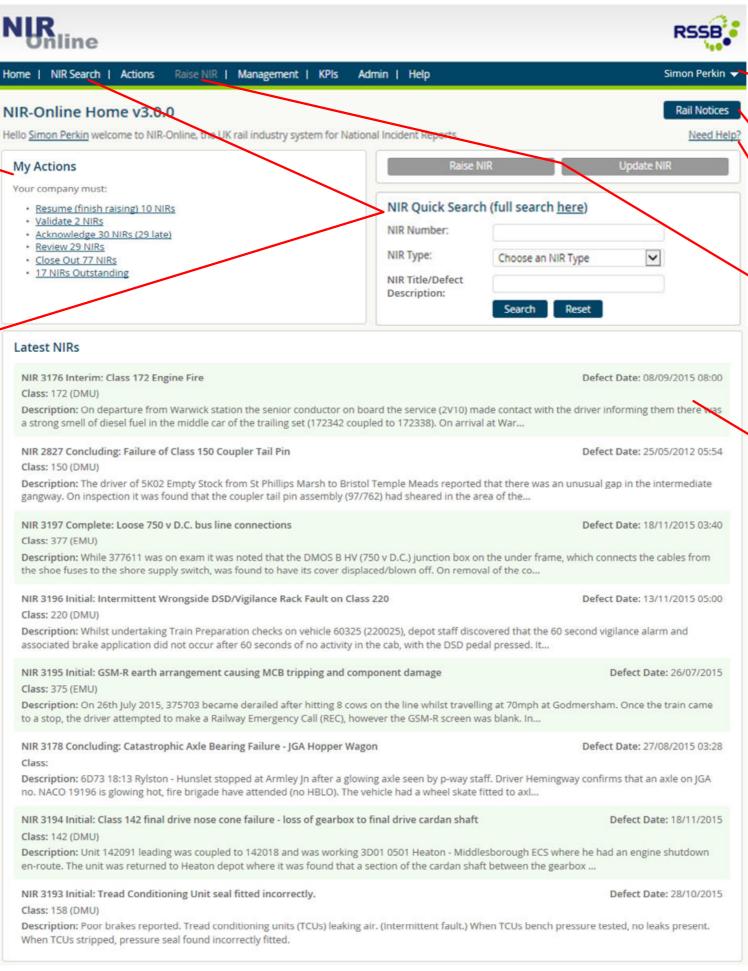

This shows the logged in user and provides access to clyx.net, the clyx helpdesk and the logout feature.

Rail Notices can be accessed using this button if you have access to it.

Most pages have context sensitive help. Click this link to read the help.

Users authorised to raise new NIRs or update existing NIRs (initial or interim) can do so either via the main menu or using these buttons.

The most recently raised NIRs are presented here. Click a record in the list to view the NIR in more detail. Throughout NIR-Online the search results are shown in a consistent format to improve usability.

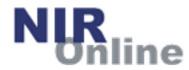

### NIR Search

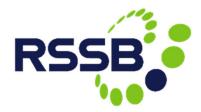

This page provides you with a wide variety of search options for finding NIRs. Each search property is logically ANDed so the more search parameters you use the fewer search results should be expected (or none).

The advanced search parameters are not shown by default (click tab title to expand and collapse).

All of these parameters are multi-select, find as you type. Simply select as many entries from each list as you require.

It is possible to search by OEM part number.

Note: that there will be no data for any NIR raised prior to v3.0.3.

Use these options if you wish to sort the results in a non-default manner or wish to change the paging setting.

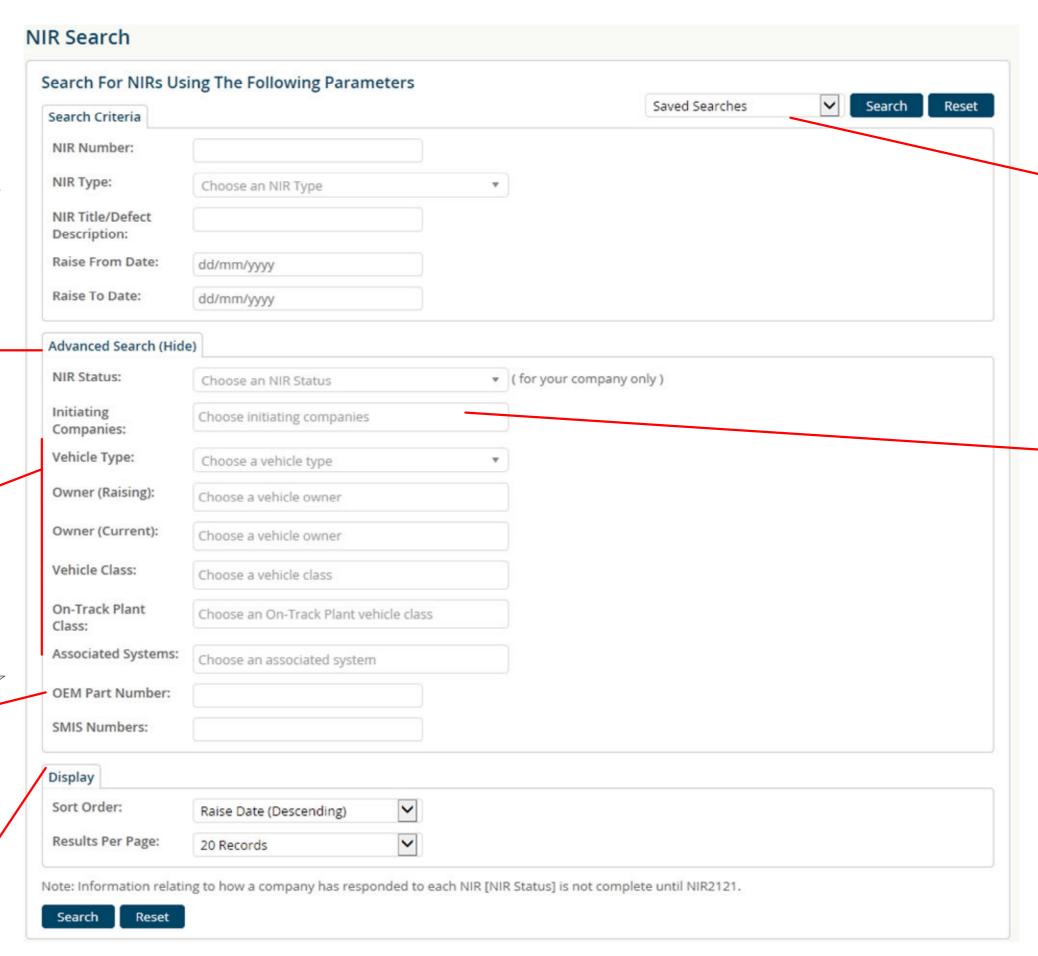

If you have previously saved a standard search, you can preload the search form using the 'saved searches' drop list.

No dates can be saved and you can still modify the search further, as required.

If you select certain vehicle types, you are provided with further additional search parameters.

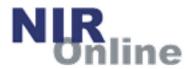

### **NIR Search Results**

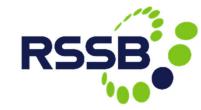

This page presents the corresponding search results.

The number of matching results along with the search properties used in the search are displayed at the top of the page.

Click a record in the list to view the NIR in more detail. Throughout NIR-Online the search results are shown in a consistent format to improve usability.

If this is a search you are likely to use frequently, consider saving it for the future. Simply give the search a sensible name that you will remember and click the 'Save Search' button.

The search results can be exported as CSV data for analysis, sorting and filtering using MS Excel for example.

The number of pages along with paging controls are displayed at the bottom of the search results page.

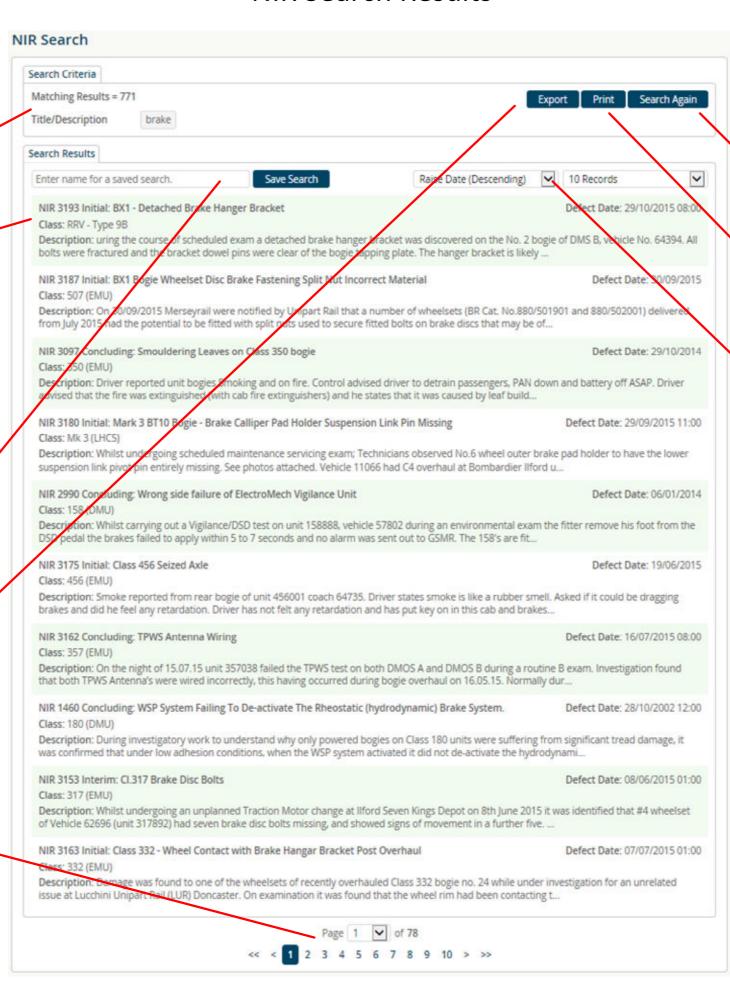

This button takes you back to the search results page retaining your search parameters.

Click this button to view a printable version of all the corresponding search results.

The sort order and paging count can also be changed on this page.

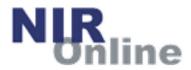

### View NIR - Detail

RSSB

This is the default NIR detail view. The NIR number is prominently displayed.

If the NIR has multiple issues (e.g. Initial, interim, concluding), you can switch between them using the drop list.

The different parts of the NIR can be accessed using the tabs across the top. Some of the tabs include the quantity of associated records (e.g. 3 photos).

The OEM part number is shown. Where no data exists (pre v3.0.3), 'n/a' is displayed.

The following properties are in the context of your own company:

- when it was acknowledged (by whom)
- when it was last reviewed
- is it open or closed for your company

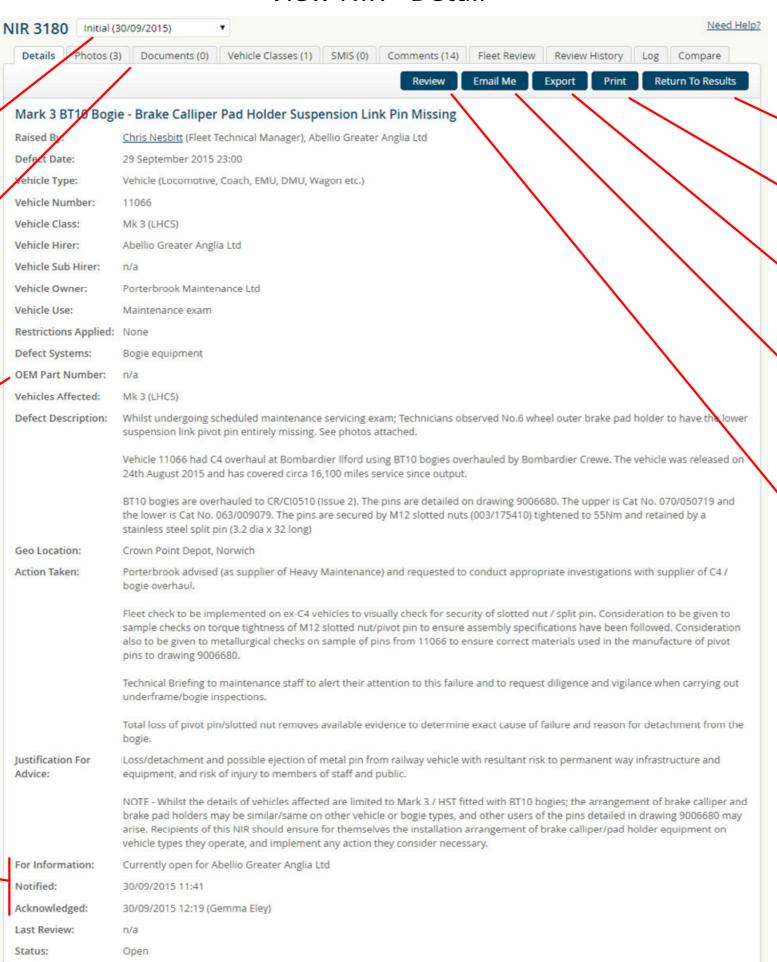

 This button takes you back to your set of search results.

To generate a printable view of the NIR, use this feature.

To export the NIR data to CSV format, use this feature.

You can request a PDF copy of the NIR using this button. The email will be sent to the email address associated with your clyx.net / NIR-Online user account.

Other primary NIR-Online functions such as validate, acknowledge and review will be presented here at the appropriate process stage and to relevant users.

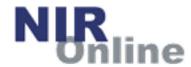

# View NIR - Photos, Documents

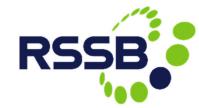

This page displays any images associated with the NIR. The quantity of photos is indicated in the tab.

Click the image thumbnail to view a larger version of the image. From there further details about the image are displayed and you can also download the full-res image.

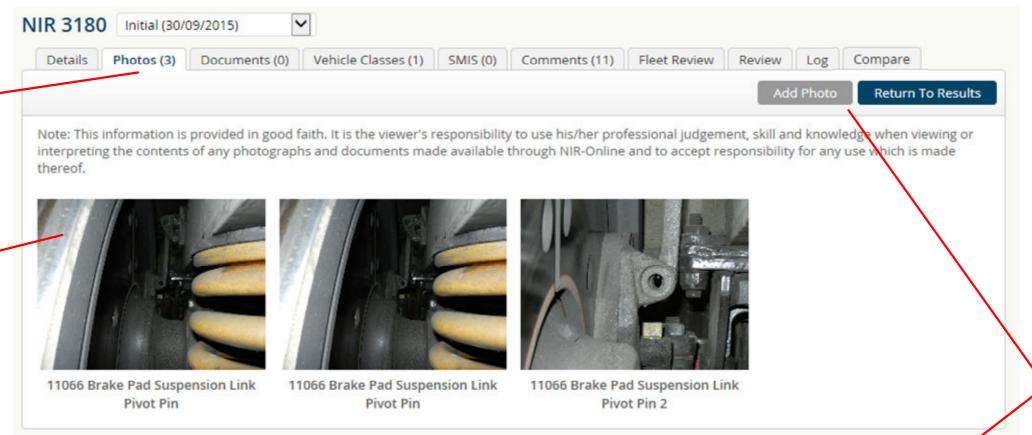

Certain users are able to add photos or documents to the NIR after it has been published using these buttons.

This page displays any documents associated with the NIR. The quantity of documents is indicated in the tab.

Click the document icon to view further details about the document. You can then open and view the document depending on the document type and your browser settings.

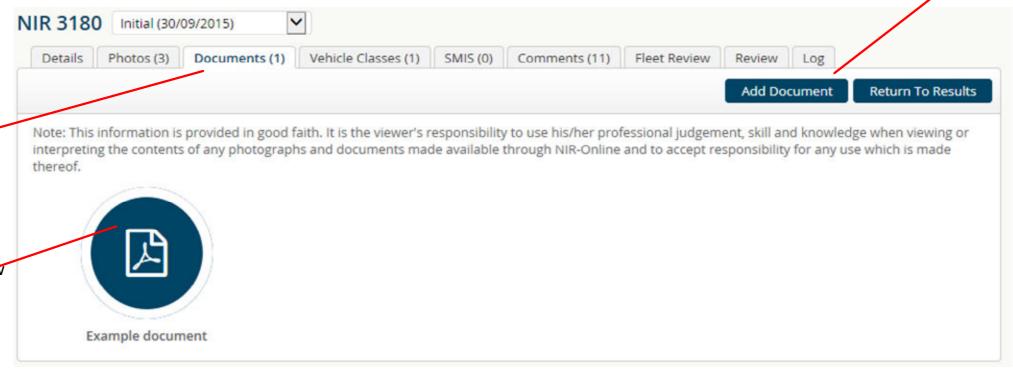

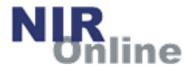

### View NIR – Classes, SMIS and Comments

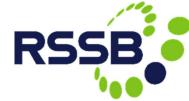

This page provides information about classes likely to be affected by the NIR. The quantity of classes is indicated in the tab.

This page provides information about SMIS numbers known to be related to the NIR. The quantity of SMIS numbers is indicated in the tab.

This page provides access to comments made by users in relation to the NIR. The quantity of comments is indicated in the tab.

Comments may have been made so that they can only be viewed by users from Transport Undertakings.

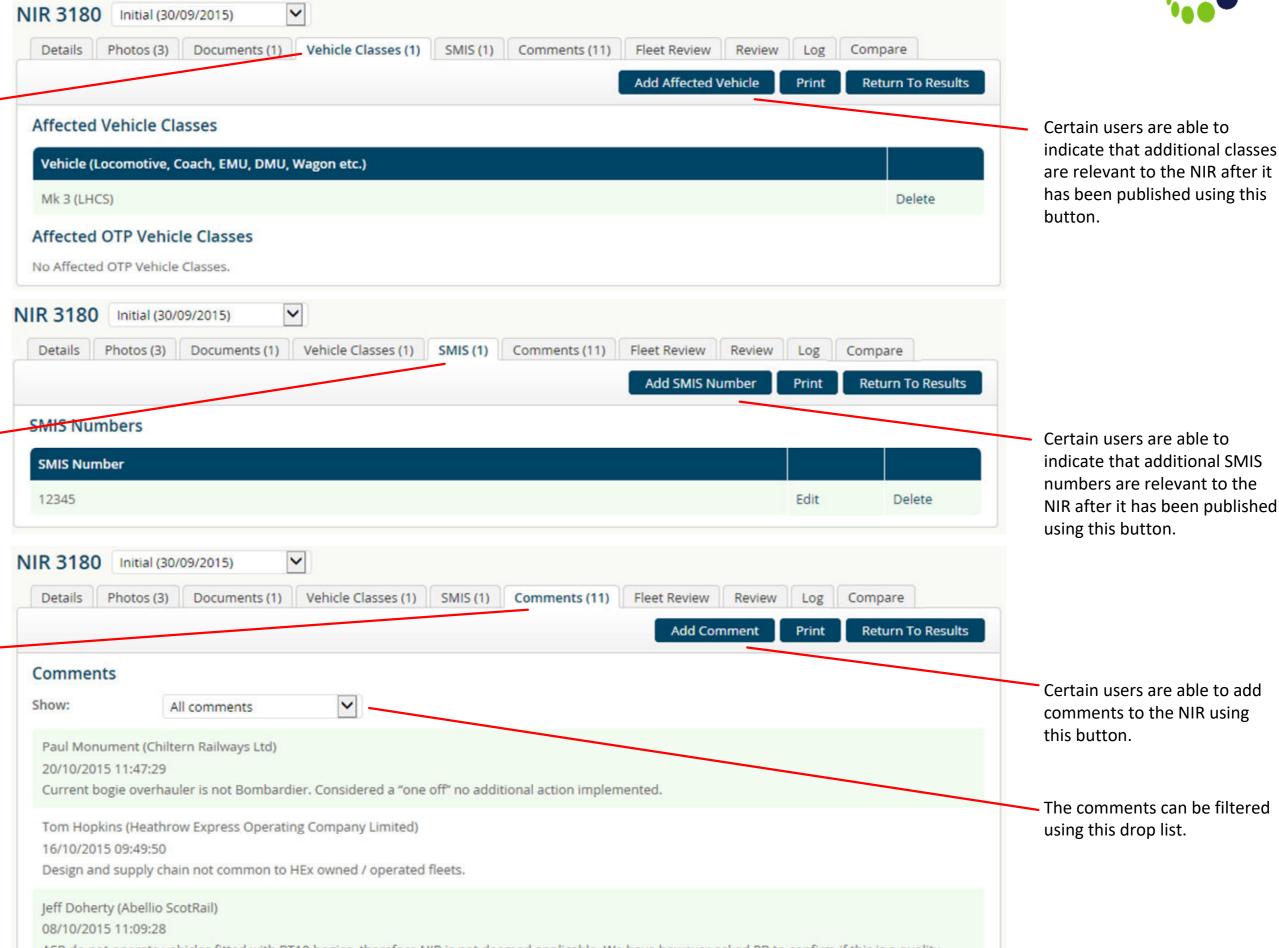

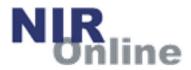

## View NIR – Review, Fleet Review

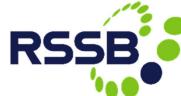

Transport Undertakings are mandated to review each NIR to determine whether it is applicable to their organisation. This is done via the 'Review' tab and there is also a 'Review' button available on the 'Details' tab.

For the review, you need to state whether the NIR is applicable to your organisation or not.

If so, you also need to state what action is being taken to mitigate the issues associated with the NIR. When those actions have been completed the NIR can be reviewed a final time and closed.

An optional feature allows organisations to review each NIR at a class level, via the 'Fleet Review' tab. A company must first have defined the fleets that are relevant to them via the 'Management', 'My Fleets' feature.

Fleet review functions exactly the same as the main company level review, except they are optional and at a more granular level.

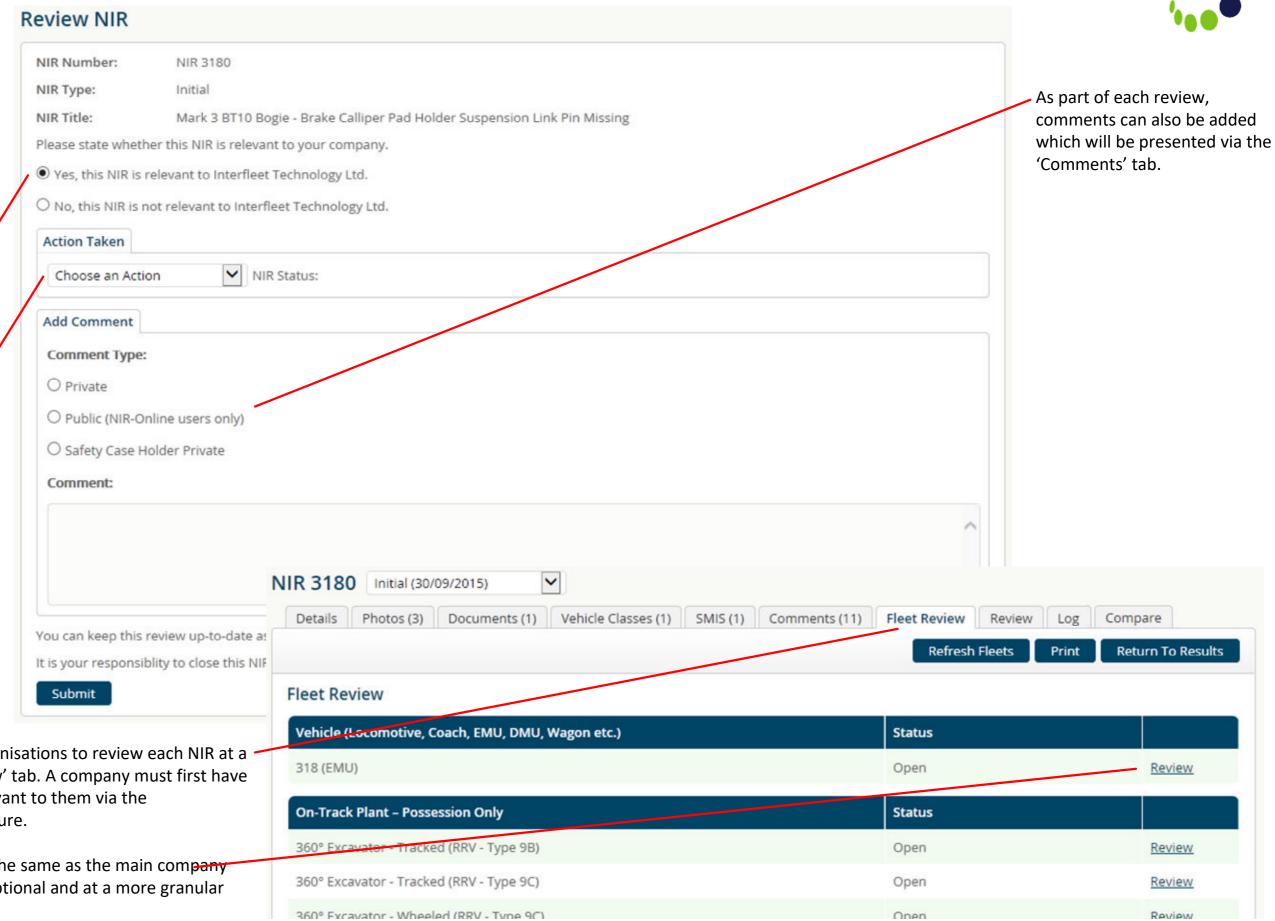

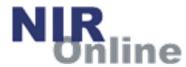

## View NIR - Compare NIR Issues

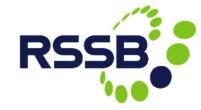

This feature allows users to quickly and easily see the differences between consecutive issues of the same NIR.

This feature can only be used in conjunction with any NIR issue of type:

- Interim
- Concluding

Initial or complete NIR issues <u>cannot</u> be compared.

This is the NIR issue that you are currently looking at.

This is the previous issue of this NIR.

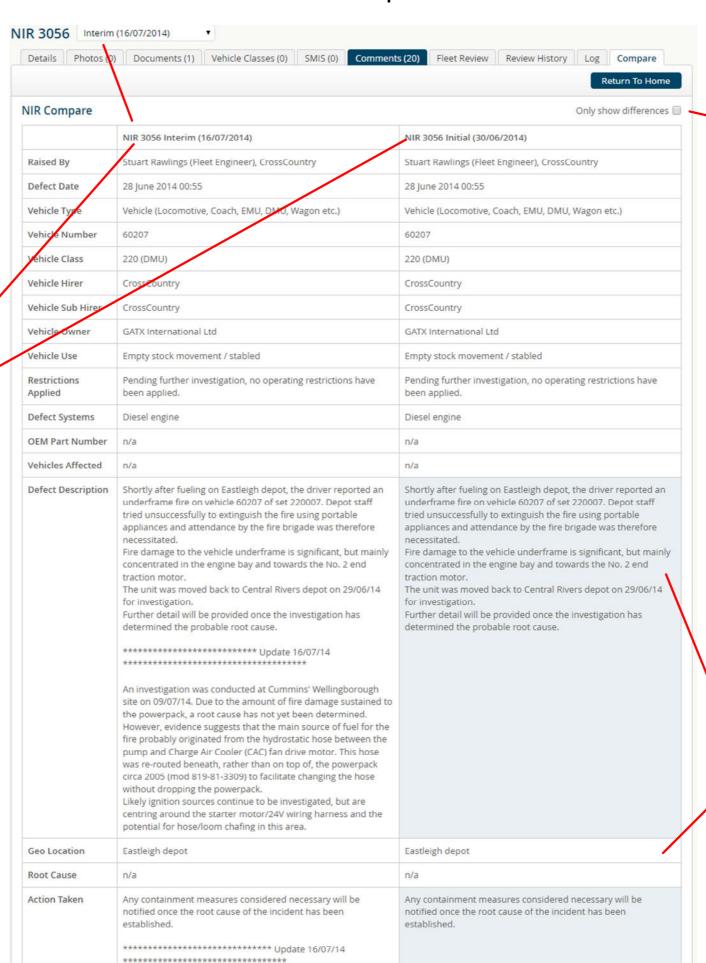

 Tick this box to only show the parameters with different content when comparing the two NIR issues.

| IIR Compare        |                                                                                                    | Only show difference                                                                                                    |  |  |
|--------------------|----------------------------------------------------------------------------------------------------|----------------------------------------------------------------------------------------------------|--|--|
|                    | NIR 3056 Interim (16/07/2014)                                                                                                    | NIR 3056 Initial (30/06/2014)                                                                                                    |  |  |
| Defect Description | Shortly after fueling on Eastleigh depot, the driver reported an underframe fire on vehicle 60207 of set 220007. Depot staff tried unsuccessfully to extinguish the fire using portable appliances and attendance by the fire brigade was therefore necessitated. Fire damage to the vehicle underframe is significant, but mainly concentrated in the engine bay and towards the No. 2 end traction motor. The unit was moved back to Central Rivers depot on 29/06/14 for investigation. Further detail will be provided once the investigation has determined the probable root cause.  *********************************** | Shortly after fueling on Eastleigh depot, the driver reported a underframe fire on vehicle 60207 of set 220007. Depot staff tried unsuccessfully to extinguish the fire using portable appliances and attendance by the fire brigade was therefore necessitated. Fire damage to the vehicle underframe is significant, but mai concentrated in the engine bay and towards the No. 2 end traction motor. The unit was moved back to Central Rivers depot on 29/06/1/ for investigation. Further detail will be provided once the investigation has determined the probable root cause. |  |  |
| Action Taken       | Any containment measures considered necessary will be notified once the root cause of the incident has been established.  ***********************************                                                                                                    | Any containment measures considered necessary will be notified once the root cause of the incident has been established.                                                                                                    |  |  |
| Notified           | 16/07/2014 09:06                                                                                                    | 30/06/2014 13:31                                                                                                    |  |  |
| Acknowledged       | 16/07/2014 09:28 (Gemma Eley)                                                                                                    | 30/06/2014 13:39 (Gemma Eley)                                                                                                    |  |  |
| Last Review        | 16/07/2014 09:06 ()                                                                                                    | 30/06/2014 13:31 ()                                                                                                    |  |  |
| Status             | Closed (16/07/2014 09:06)                                                                                                    | Closed (30/06/2014 13:31)                                                                                                    |  |  |

Parameters with different content when comparing the two NIR issues are highlighted.

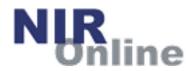

# Raise / Update NIR

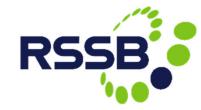

The Raise / Update NIR process is broken down into a number of steps.

The first step is to confirm your identity. If any of these details are incorrect, please contact the clyx helpdesk to have them updated.

Assuming your details are correct, simply click the 'Confirm' button to enter the main part of the wizard process.

Raise NIR 1 2 3 4 5 6 Need Help? Declaration To raise a new NIR you must complete all 6 stages, you can go back to a previous stage and change information without losing any progress. Please ensure that you click the 'Save & Exit' button to save information before closing the browser, and the 'Submit New NIR' button at the final stage to raise the NIR. Name: Simon Perkin Job Title: Section Head - Systems & Information Solutions Phone: +44 1332 223288 Fax: +44 (1332) 223401 simon.perkin@snclavalin.com Email: Employer: SNC-Lavalin Address: SNC-Lavalin House 2 Roundhouse Road Pride Park Derby Derbyshire DE24 8JE Initiated Date: 24 November 2015 Please confirm that you are this person and that the details are correct. Confirm

Your current progress within the raise NIR wizard is clearly shown.

Stage 1 is limited to basic information.

Mandatory fields are highlighted with a red asterisk (\*).

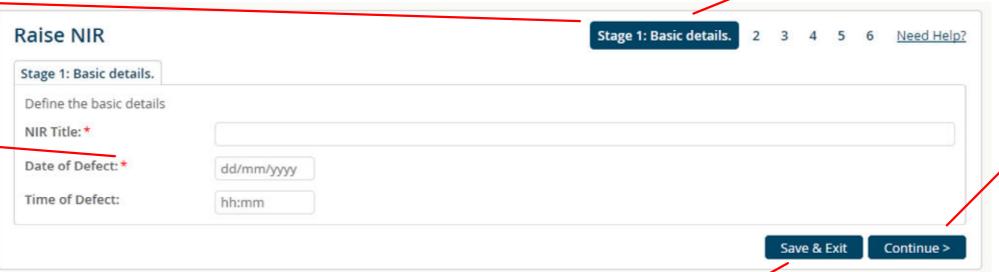

When you have satisfactorily completed the wizard stage, click 'Continue'.

At any stage, if you wish to finish raising the NIR later, you must click the 'Save & Exit' button. The NIR can be resumed later using the 'Actions' menu or via the actions panel on the homepage.

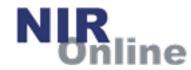

### Raise / Update NIR

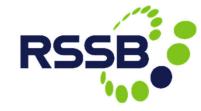

Stage 2 of the wizard is focussed on the vehicle or asset related to the NIR.

Select the type of vehicle and then enter the corresponding vehicle details.

It is possible to specify the XOEM part number, if relevant.

These properties are multiselect, find as you type drop lists. You can add as many entries as you need to each field.

If you need to go back to the previous wizard stage, simply use the 'Previous Stage' button.

Stage 3 of the wizard relates to the actual defect.

If you know the root cause of the problem, state this here. If the root cause is known, the NIR will be type 'Complete', otherwise it will be type 'Initial'. If the root cause is known you will also need to state the root cause description.

If you wish to add documents or photos to the NIR, select 'Yes' otherwise you will be taken directly to Stage 5.

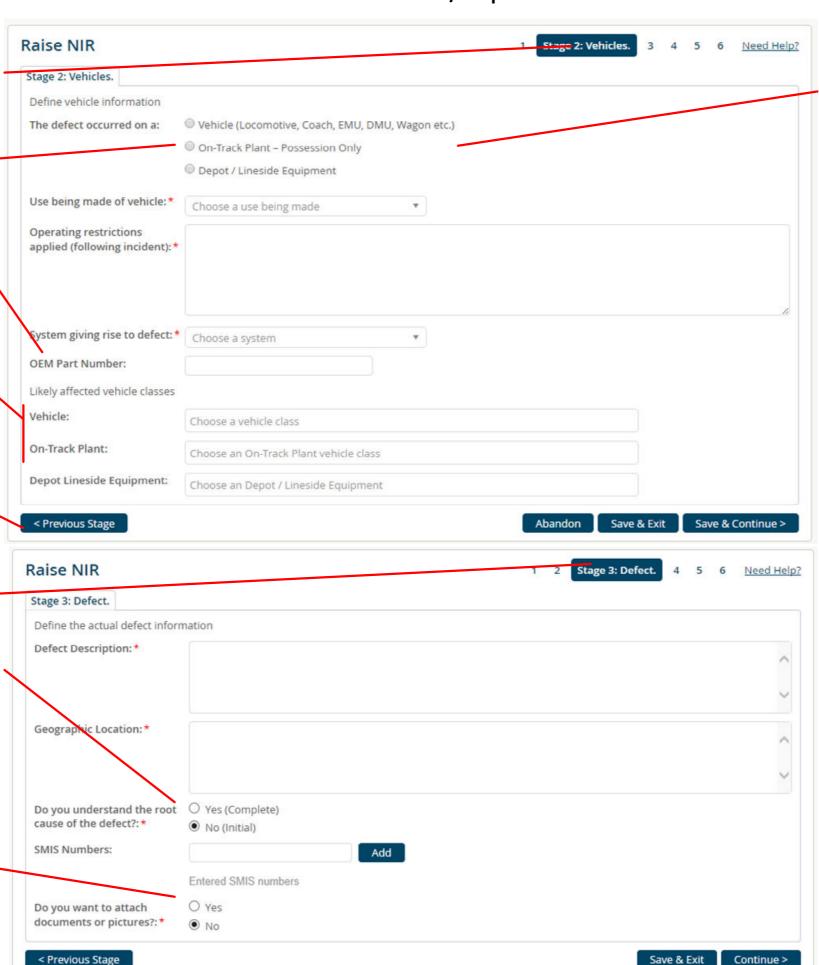

Guidance on asset type selection for <u>on-track plant</u>:

- Use "Vehicle (Locomotive, Coach, EMU, DMU, Wagon etc.)" for a defect directly affecting on-track plant that is permitted to run on the operational railway (that is, outside a possession), for example a tamper. This allows the plant to be selected from the fleet database (rolling stock library).
- Use "On-Track Plant Possession Only" for a defect directly affecting on-track plant that is only permitted to operate within a possession, for example a road-rail excavator. This allows the plant to be selected from a sub-set of the fleet database covering these vehicles only.
- Use "Depot / Lineside Equipment" where the defect occurred in an attachment to the on-track plant of either of the above types rather than the 'base equipment', for example a lifting beam. The equipment manufacturer and model / description fields should then be used to describe the attachment as fully as possible, to make it easy for other users to recognise.

With some on-track plant the definition of an attachment rather than the base equipment may not be clear, such as a road-rail machine with a bespoke manipulator (e.g. planting electrification masts). As a dedicated machine for this task, the manipulator would not be removable on-site, but equally may not form part of the machine as typically supplied by the contracting entity. In these situations, authors should use their discretion to consider which Vehicle Type best reflects the defect.

For example, the author may be aware that the modification only applies to machine(s) used by their company of a type more generally used within the industry, and thus is best served by being raised as "Depot / Lineside Equipment", since other users of the same type of machine will not be directly affected unless they are considering applying the modification.

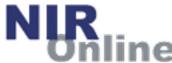

### Raise / Update NIR

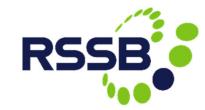

Raise NIR Stage 4: Attachments. 1 2 3 5 Need Help? 6 Stage 4 of the wizard relates to uploading relevant photos or Stage 4: Attachments. documents to support the NIR, Add attachments Enter some basic details about Document Type: \* Public (NIR-Online users only) the file being uploaded and then O Safety Case Holder Private select it from your local network File Title: \* or local computer. File Description: \* Once you have selected the file to upload, add it to the NIR using the 'Add File' button. File Date: \* dd/mm/yyyy File Location:\* Browse. Multiple files can be associated Note: It is your responsibility to ensure that you have the necessary permission(s) of the photograph/document copyright owner(s) to upload it to NIRwith the NIR. A list of files will be Online and that you are granting permission or confirming that you have received the requisite permission(s) for this photograph/document to be freely available to other individuals, companies and organisations via NIR-Online. presented in the list below. Neither RSSB nor the NIR-Online service provider shall be held liable for any infringement of copyright or any breach or infringement of any other right resulting therefrom. Add File 0 files currently attached < Previous Stage Save & Exit Continue >

Stage 5 of the wizard relates to actions taken already by your company in relation to the NIR.

| Raise NIR                               | 1 2 3 4 Stage 5: Action taken. 6 Need Help? |
|-----------------------------------------|---------------------------------------------|
| Stage 5: Action taken.                  |                                             |
| Define the action that was taken        |                                             |
| Action taken to prevent recurrence: *   | ^                                           |
|                                         | ~                                           |
| Justification for this urgent advice: * | ^                                           |
|                                         | ~                                           |
| < Previous Stage                        | Save & Exit Continue >                      |

#### <u>Important</u>

The final stage of the wizard process (stage 6) presents you with a read-only view of the NIR you have compiled.

At this point you can have the draft NIR emailed to you for review within your organisation prior to submitting.

#### Save & Email Draft

You can go back to any wizard stage to update details, as needed.

You must submit stage 6 to complete the raise / update NIR process.

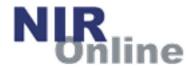

### Validate NIR

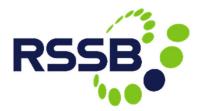

This feature enables Network
Rail National Operations Centre
(NOC) users to validate new
NIRs (initial or complete) prior
to their publication.

Once the NOC user has reviewed the NIR, they can validate it by either accepting or rejecting the NIR.

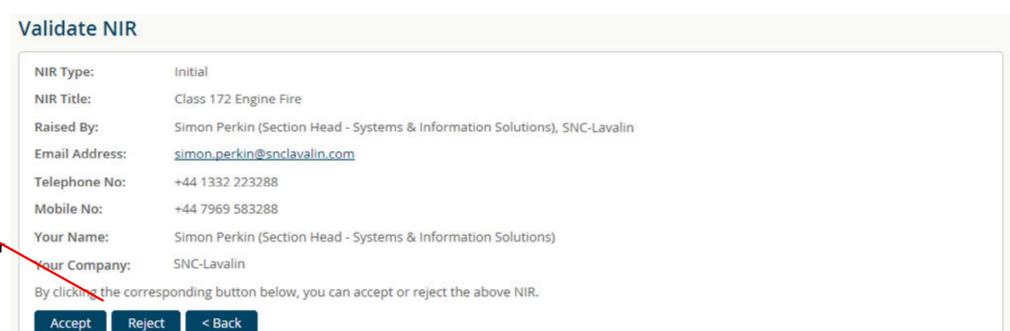

NOC users are alerted to NIRs requiring validation by email. They can view the pending NIRs via:

- the actions list on the home page
- the validate feature via the actions menu

#### My Actions

Your company must:

- · Resume (finish raising) 10 NIRs
- Validate 2 NIRs
- Acknowledge 30 NIRs (29 late)
- Review 29 NIRs
- Close Out 77 NIRs
- 17 NIRs Outstanding

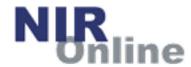

# Acknowledge NIR

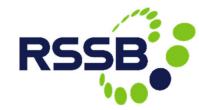

This feature enables key contact users to acknowledge receipt of new NIRs following their publication.

Companies either have 24 hours (Transport Undertakings) or 72 hours to acknowledge each NIR.

Once the key contact user has read the NIR, they can acknowledge it using the 'Acknowledge' function. There is no choice to make.

Acknowledge NIR

NIR Number: NIR 3187

NIR Type: Initial

NIR Title: BX1 Bogie Wheelset Disc Brake Fastening Split Nut Incorrect Material

Your Name: Simon Perkin

Your Company: SNC-Lavalin

By clicking the button below, you confirm that you have read and now acknowledge receipt of the above NIR.

Acknowledge NIR

< Back

Page 14

Key contact users are alerted to all published NIRs by email. They can view the pending NIRs via:

- the actions list on the home page
- the acknowledge feature via the actions menu

#### My Actions

Your company must:

- · Resume (finish raising) 10 NIRs
- Validate 2 NIRs
- Acknowledge 30 NIRs (29 late)
- Review 29 NIRs
- Close Out 77 NIRs
- 17 NIRs Outstanding

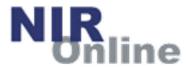

### **Actions**

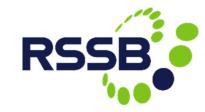

The actions list provides users with another way of getting to specific sets of activities.

Not all actions are available to all users.

Users can also get to the same list of activities via the 'My Actions' panel on the home page.

Need Help? My Actions Validate NIRs Use this feature to validate new NIRs (NOC only). NIR Acknowledge Report Use this feature to view the NIR acknowledge report (NOC only). Resume NIRs Use this feature to resume an NIR you have already started. Use this feature to acknowledge receipt of new NIRs. Acknowledge NIRs **Review NIRs** Use this feature to review new/existing NIRs. Close NIRs Use this feature to close out existing NIRs. **Outstanding NIRs** Use this feature to update NIRs for which an Initial has been raised with no Concluding.

#### My Actions

Your company must:

- · Resume (finish raising) 10 NIRs
- Validate 2 NIRs
- · Acknowledge 30 NIRs (29 late)
- Review 29 NIRs
- Close Out 77 NIRs
- 17 NIRs Outstanding

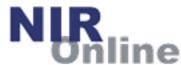

# Management

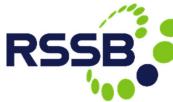

| Management                                                                                                    |                                                                                                    |                                                                               | Need Help?                                                                                                    |                                                                                                    | <b>100</b>                           |  |
|----------------------------------------------------------------------------------------------------|----------------------------------------------------------------------------------------------------|-------------------------------------------------------------------------------|----------------------------------------------------------------------------------------------------|----------------------------------------------------------------------------------------------------|--------------------------------------|--|
| My Deputies  Use this feature to change whether you receive en  My Fleets  Use this feature to nominate deputies for your con  My Fleets  Use this feature to select the classes [optional], ag  Update Key Contacts  Use this feature to update key contact details.  Request New Account  Use this feature to request a new user account.  My Saved Searches  Use this feature to update your saved searches an | against which you wish to review NIRs.                                                                                                    |                                                                               |                                                                                                    | Users can choose whether to opt-in (or not) for email alerts when new NIRs are published. Key contacts do not have this choice and must receive them.  Email Alerts |                                      |  |
|                                                                                                    |                                                                                                    |                                                                               |                                                                                                    |                                                                                                    |                                      |  |
| ly Fleets                                                                                                    |                                                                                                    | Responsible Engine<br>able to raise NIRs) of<br>deputies to suppor            | can nominate                                                                                                    | Automatically receive ne  Yes please No, thank you  Change                                                                                                    | eive email alerts about new NIRs.    |  |
| System Defined                                                                                                    |                                                                                                    |                                                                               |                                                                                                    |                                                                                                    |                                      |  |
| Vehicle Type: Choose a Vehicle Type                                                                                                    | My Deputies                                                                                                    |                                                                               |                                                                                                    |                                                                                                    |                                      |  |
| O User Defined                                                                                                    | The following Users within Interfleet Technology Ltd have access to NIR-Online. Select which users need to be able to deputise for you and help you manage NIRs.                                                            |                                                                               |                                                                                                    |                                                                                                    |                                      |  |
| Vehicle Class:                                                                                                    | Please click the 'Save' button before changing pages to ensure that your changes are saved.                                                                                                    |                                                                               |                                                                                                    |                                                                                                    |                                      |  |
| Save                                                                                                    |                                                                                                    | = Already has this role                                                       |                                                                                                    |                                                                                                    |                                      |  |
| Vehicle (Locomotive, Coach, EMU, DMU, Wagon etc.)                                                                                                    |                                                                                                    | User                                                                          | Safety Case Holder Responsible<br>Engineer                                                                             | Industry Monitor Responsible<br>Engineer                                                                                                    | NOC Super User                       |  |
| 318 (EMU)  Delete                                                                                                    |                                                                                                    | Cesar Barreiras Coelho                                                        |                                                                                                    |                                                                                                    |                                      |  |
| On-Track Plant – Possession Only                                                                                                    |                                                                                                    | Chen Ting Yee                                                                 |                                                                                                    |                                                                                                    |                                      |  |
| 360° Excavator - Wheeled (RRV - Type 9A)  Delete                                                                                                    |                                                                                                    | Chris Wheatley                                                                |                                                                                                    |                                                                                                    |                                      |  |
| 360° Excavtor - Tracked (RRV - Type 9A)                                                                                                    |                                                                                                    | Chris Withington                                                              |                                                                                                    |                                                                                                    |                                      |  |
| Box Lorry (RRV - Type 9A)                                                                                                    |                                                                                                    | Chuks Ilmeh                                                                   | П                                                                                                    | П                                                                                                    | П                                    |  |
| Responsible Engineer users (those able to raise NIRs) can manage the fleets relevant to their                                                                                                    | My Saved Sear                                                                                                    | rches                                                                         |                                                                                                    |                                                                                                    |                                      |  |
| organisation. These are used in conjunction                                                                                                    | Use this page to                                                                                                    | o manage your saved search                                                    | ps.                                                                                                    |                                                                                                    |                                      |  |
| with the NIR fleet review feature.                                                                                                    | Use this page to manage your saved searches.  Saved searches can be used in two ways; the first is to be able to quickly reuse previously used search parequest periodic email alerts based on the saved search parameters. |                                                                               |                                                                                                    | ously used search parameters on th                                                                                                    | ne Search NIR form. The second is to |  |
| All users can manage their previously saved searches using this feature. Each saved search can also be turned into an email alert, periodically highlighting when matching NIRs                                                                                                    | When requestir                                                                                                    | ng an email alert the alert fre<br>the initial value for the Raise<br>ameter. | quency can be set to Daily, Weekly (the or Date From parameter. When a schedule  Frequency  Alert Star  Weekly  DD/MM/ | d alert is ran the date of the alert w                                                                                                    |                                      |  |

have been raised.

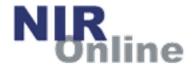

# **KPI Reports**

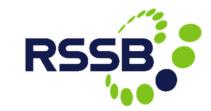

A wide variety of reports are available within NIR-Online. Not all reports are available to all users.

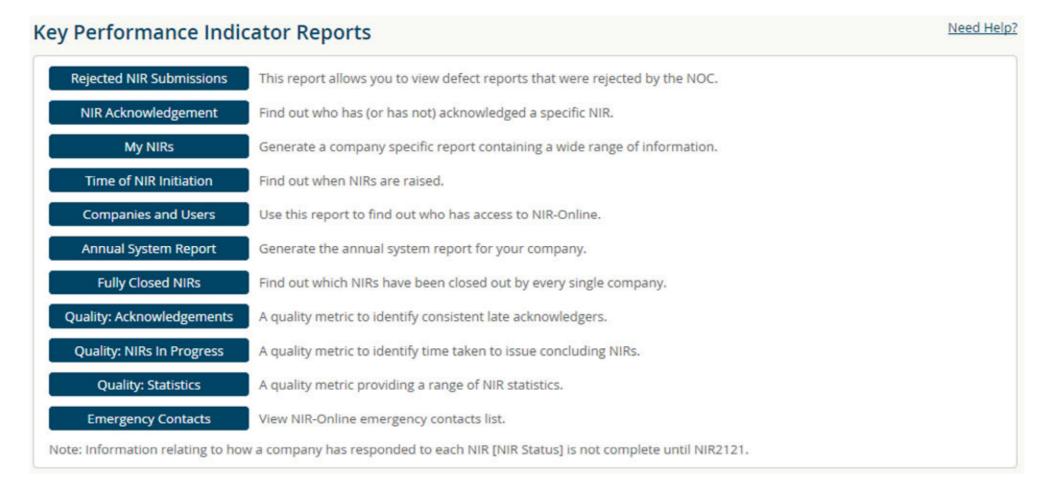